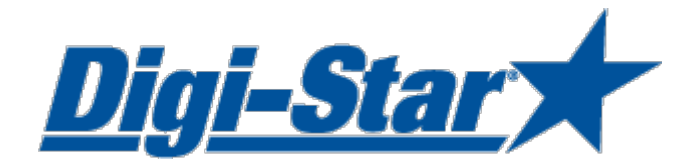

# DataLink Installationsanleitung

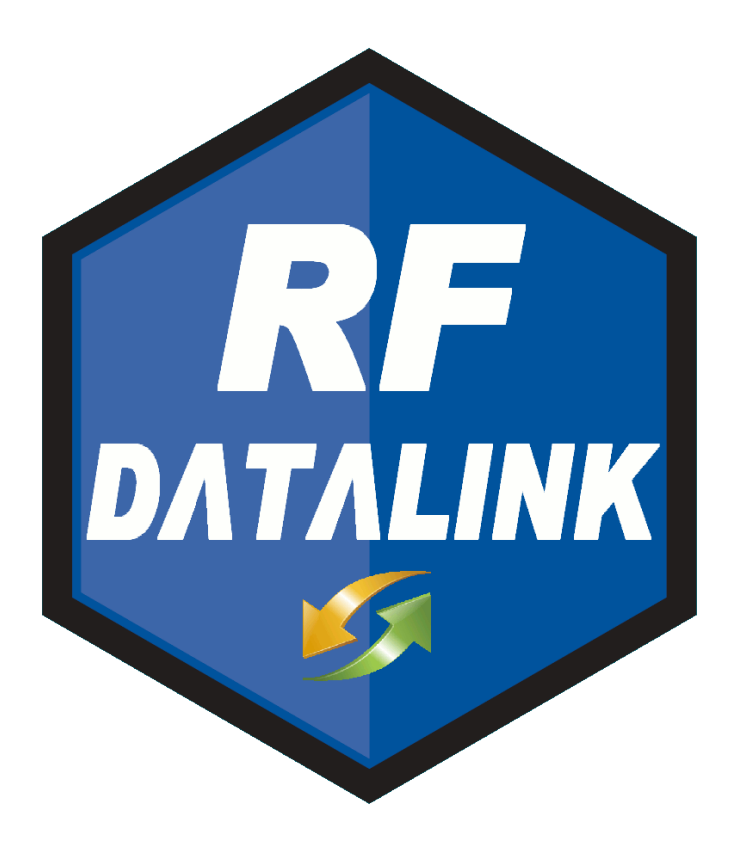

Digi-Star Ft. Atkinson, Wisconsin USA

Digi-Star Europe

Panningen, Niederlande [www.digi-star.com](http://www.digi-star.com/)

## INHALT

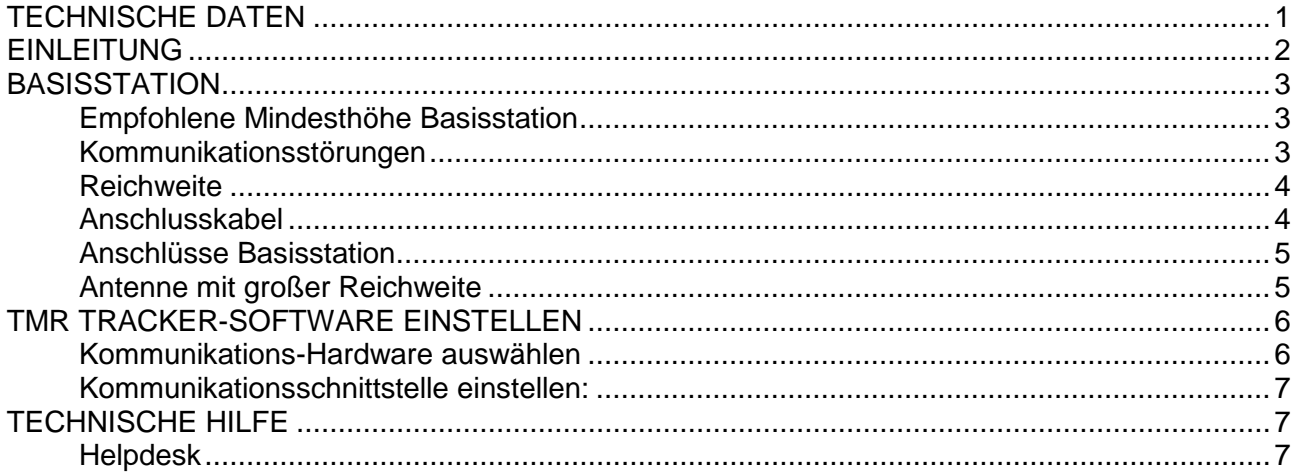

Alle Rechte vorbehalten. Nichts aus dieser Anleitung darf ohne vorherige schriftliche Erlaubnis von Digi-Star vollständig oder teilweise kopiert, verbreitet oder in andere Sprachen übersetzt werden. Digi-Star behält sich das Recht vor, Änderungen in der Anleitung vorzunehmen. Digi-Star kann jedoch keine Garantie für diese Anleitung übernehmen, weder explizit noch implizit. Das Risiko dafür trägt ausschließlich der Anwender.

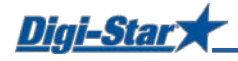

## <span id="page-3-0"></span>TECHNISCHE DATEN

#### **MASSE**

10,25" lang x 8,0" hoch x 4" breit (240mm x 160mm x 92mm)

#### **GEWICHT**

1,2 kg

**STECKER** Wetterfester AMP-Steckverbinder aus Plastik. Goldkontakt.

#### **VERSORGUNGSSPANNUG** 12 VDC-Adapter

**FUNKSYSTEM** 2,4GHz

#### **KOMMUNIKATION**

Standard RS232 Zusätzliche Reichweite RS422

#### **REICHWEITE**

Standardantenne bis 300 Meter Antenne mit großer Reichweite bis 1500 Meter

#### **ANSCHLUSSKABEL**

Standard 45 Meter Längeres Kabel auf Anfrage erhältlich

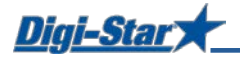

## <span id="page-4-0"></span>EINLEITUNG

Mit DataLink können Sie drahtlos zwischen der TMR Tracker Feedmanagement-Software von Digi-Star und der EZ3600-Wiegeeinheit auf dem Futtermischwagen kommunizieren. DataLink ermöglicht Ihnen eine vollautomatische drahtlose Datenübertragung aller Ihrer Futterdaten von und zur EZ3600-Wiegeeinheit. Für eine zuverlässige und schnelle Datenübertragung nutzt DataLink ein 2,4GHz-Kommunikationssystem.

Der TMR Tracker sucht ständig nach kompletten Futterdaten, die dann sofort automatisch ins Programm eingelesen und verarbeitet werden können. Der EZ-Wiegeindikator hat einen eingebauten Speicher, wodurch Futterergebnisse nicht verloren gehen, falls es einmal kurz zu einer Unterbrechung der Verbindung kommt. Sobald die Verbindung wieder aufrecht ist, wird alles wieder automatisch übertragen.

Neue oder geänderte Fütterungen können sowohl manuell als auch automatisch nach einem programmierten Zeitplan versendet werden.

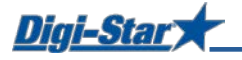

## <span id="page-5-0"></span>**BASISSTATION**

Die DataLink-Basisstation muss möglichst hoch oben montiert werden, um eine möglichst große Reichweite zu bekommen. Außerdem muss das Gelände zwischen der Basisstation und dem Futtermischwagen möglichst frei sein. Alle Hindernisse wie Metallkonstruktionen, Bäume und Gebäude können die Funktion beeinträchtigen.

Montieren Sie die Basisstation mit der mitgelieferten Hardware gemäß Abbildung 1 oder 2 an der Seitenwand eines Hauses oder auf einem Mast. Je höher die Basisstation montiert wird, desto größer ist die Reichweite. Drehen Sie die Basisstation bei Montage an der Seitenwand eines Gebäudes mithilfe der mitgelieferten Stütze so weit wie möglich vom Gebäude weg. Eine richtige Positionierung trägt zur richtigen Funktion der Datenübertragung bei.

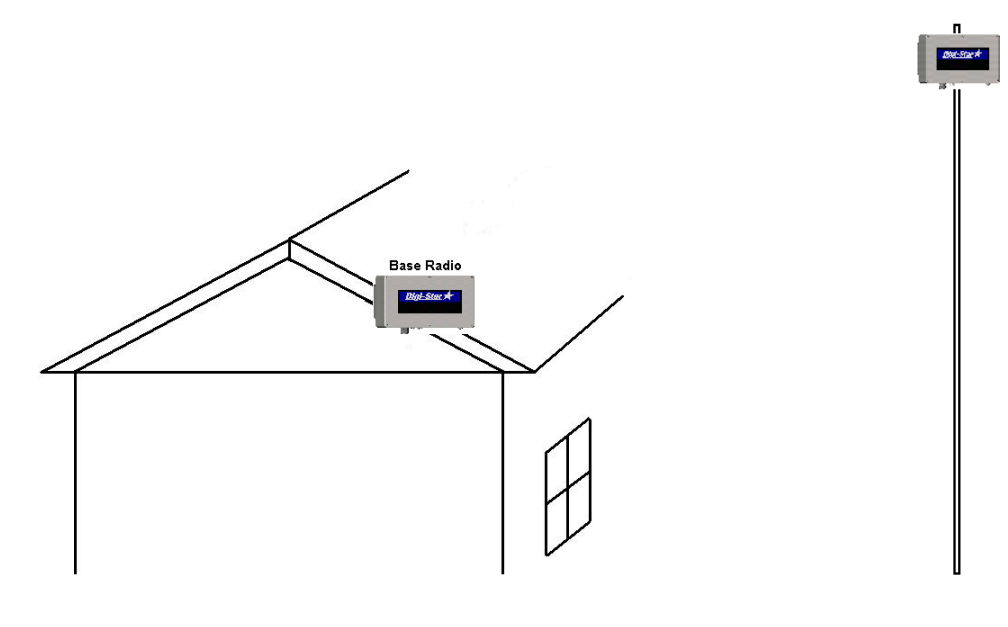

Abb. 1 (an der Seitenwand eines Gebäudes) Abb. 2 (auf einem Mast)

#### <span id="page-5-1"></span>Empfohlene Mindesthöhe Basisstation

Montieren Sie die Basisstation auf der in der nachstehenden Tabelle angegebenen Höhe.

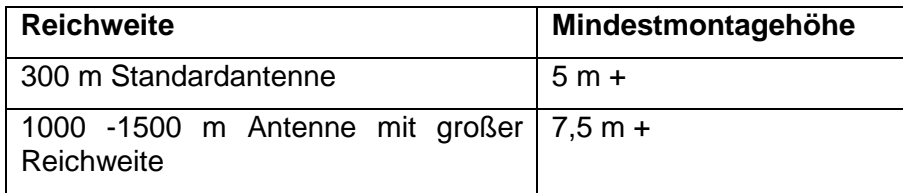

#### <span id="page-5-2"></span>Kommunikationsstörungen

In der Umgebung anwesende Netzwerke oder WIFI können zu Störungen in der Kommunikation führen. Ist dies der Fall, dann können Sie eine andere "Skalennummer" auswählen (siehe S. 7). ACHTUNG: Überprüfen Sie, das die Skalennummer in der Software mit der Skalenummer (SCL NO) der EZ3600-Wiegeeinheit Übereinstimmt.

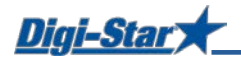

#### <span id="page-6-0"></span>Reichweite

Abbildung 3 zeigt, wie Gebäude etc. die Reichweite beeinflussen können. In den grauen Gebieten ist die Reichweite weniger gut. Montiert man die Basisstation möglichst hoch oben, lässt sich dies verbessern.

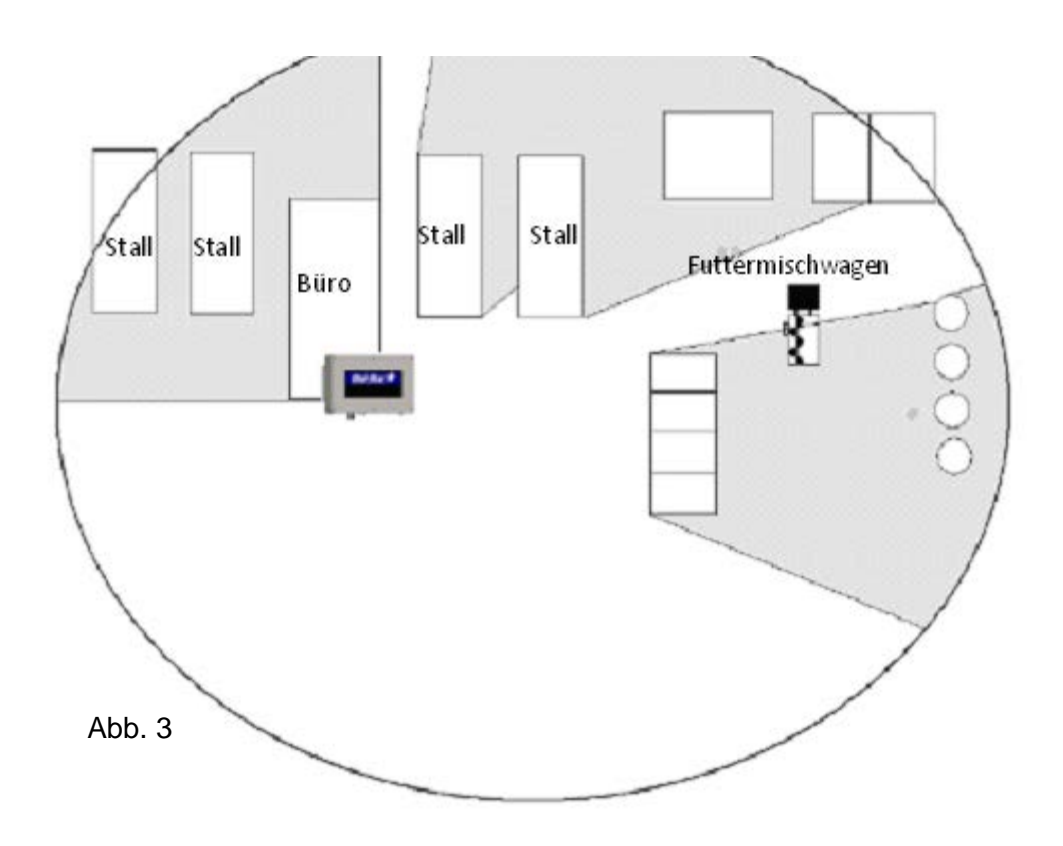

#### <span id="page-6-1"></span>Anschlusskabel

Das Kabel von der Basisstation zum Computer hat eine Standardlänge von 45 m (RS-232). Längere Kabel (RS-422) sind auf Anfrage lieferbar. Nehmen Sie dazu Kontakt mit Ihrem Digi-Star-Händler auf.

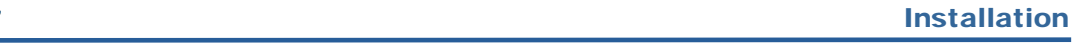

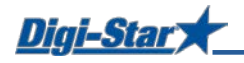

#### <span id="page-7-0"></span>Anschlüsse Basisstation

• Schließen Sie die Basisstation gemäß nachstehenden Anweisungen (Abb. 4) an.

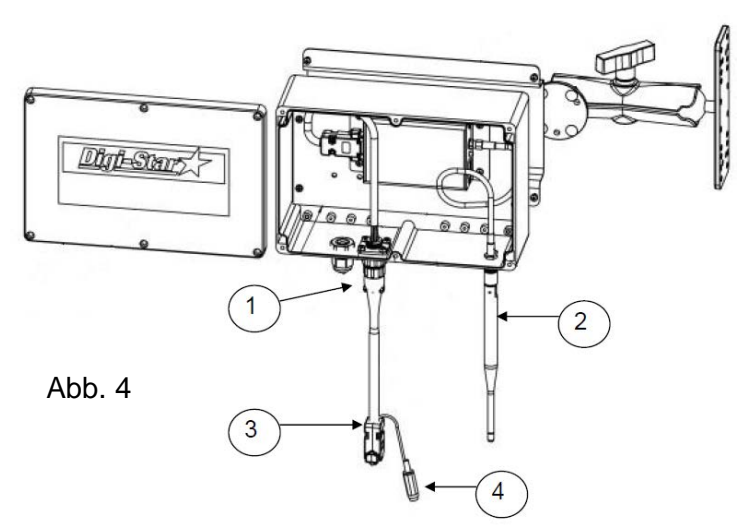

- 1. Schließen Sie das Kabel mit dem 8-poligen Stecker am dafür vorgesehenen Anschluss an.
- 2. Schließen Sie die Antenne am Antenneneingang an.
- 3. Schließen Sie den DB9 (9-poliger Stecker) an der I/0-Schnittstelle Ihres Computers oder mit dem mitgelieferten USB-Seriell-Adapter an einer USB-Schnittstelle an\*\*. **\*\*Installieren Sie zuerst die Treiber-Software, bevor Sie den Adapter anschließen. Die Treiber-Software befindet sich auch auf der TMR Tracker-CD.**
- 4. Schließen Sie den 12Vdc-Adapter am Versorgungsanschluss an.

#### <span id="page-7-1"></span>Antenne mit großer Reichweite

Sorgen Sie bei der Verwendung einer Antenne mit großer Reichweite dafür, dass der Spitzenspannungsschutz gut montiert ist. Siehe Abbildung 5.

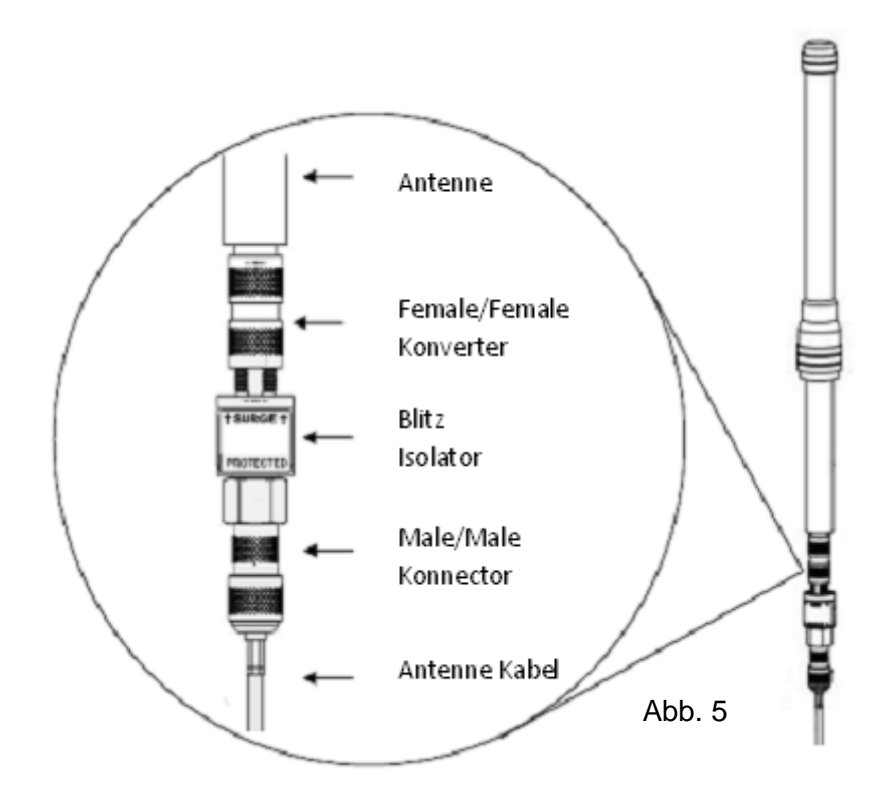

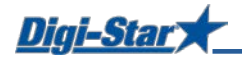

## <span id="page-8-0"></span>TMR TRACKER-SOFTWARE EINSTELLEN

### <span id="page-8-1"></span>Kommunikations-Hardware auswählen

- Gehen Sie im Hauptfenster von TMR Tracker auf "Systemeinstellungen/Allgemeine Einstellungen" und wählen Sie "Kommunikation" aus.
- Wählen Sie die in Abbildung 6 angegebenen Kontrollkästchen aus.

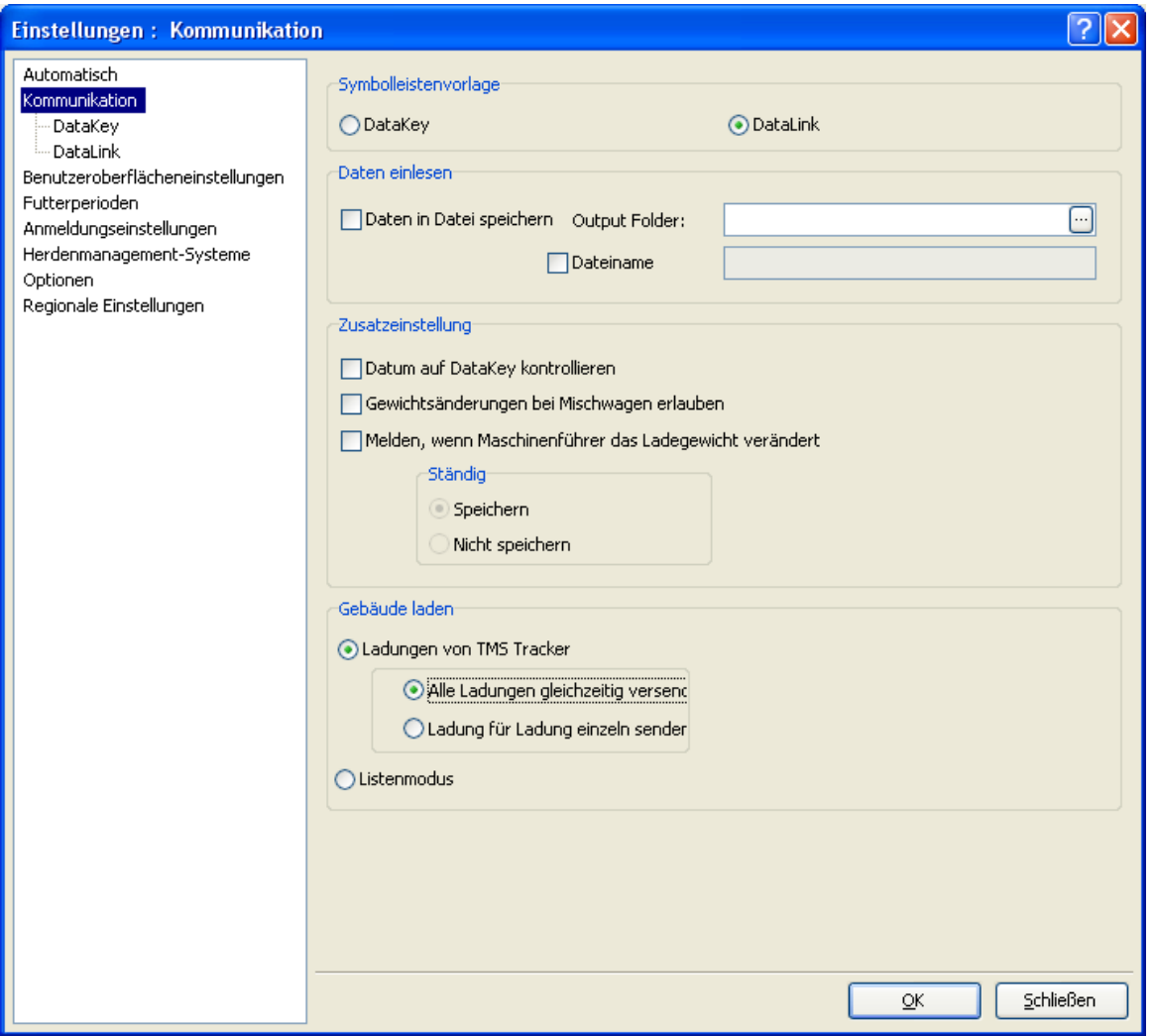

<span id="page-8-2"></span>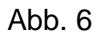

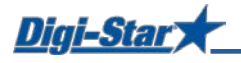

### Kommunikationsschnittstelle einstellen:

- Gehen Sie danach auf "DataLink" und wählen Sie die in Abbildung 7 angegebenen Einstellungen aus.
- Klicken Sie auf "Automatisch" und warten Sie, bis die Software den Com-Port gefunden hat.
- Klicken Sie auf "OK", um die Einstellungen zu speichern und das Fenster zu schließen.

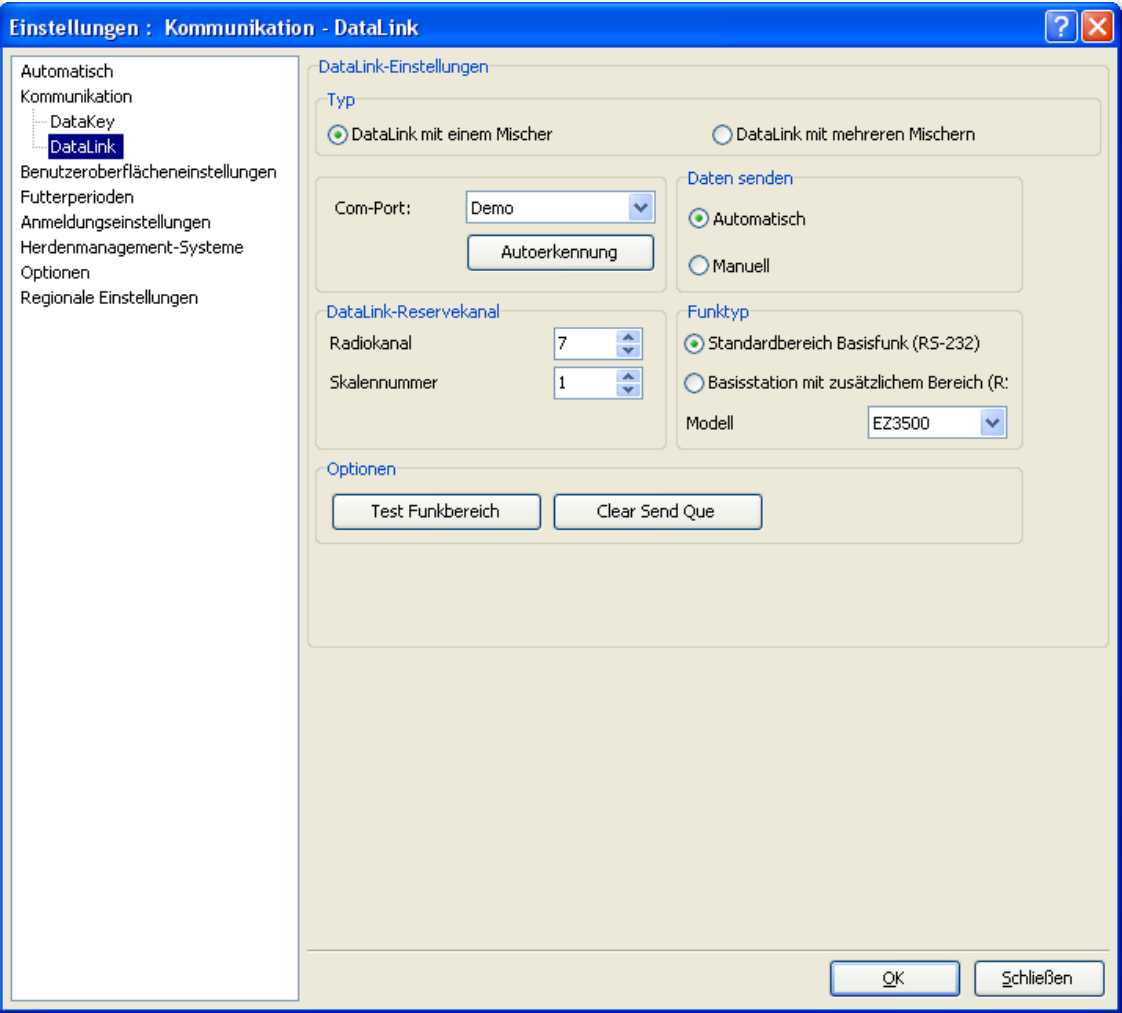

Abb. 7

## <span id="page-9-0"></span>TECHNISCHE HILFE

#### <span id="page-9-1"></span>Helpdesk

Sollten Sie Probleme bei der Installation haben, können Sie sich an unseren Helpdesk wenden. Siehe [www.digi-star.com](http://www.digi-star.com/) oder [www.tmrtracker.com](http://www.tmrtracker.com/) für weitere Information.

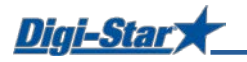

## ANHANG A1: EU-KONFORMITÄTSBESCHEINIGUNG

anzuwendende europäische Richtlinie 2004/108/EWG

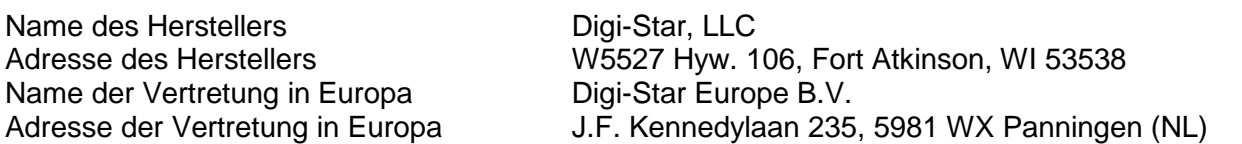

Die Produkte Datalink Base Radio

entsprechen den folgenden Normen oder anderen normativen Dokumenten:

- EN 61326 Elektrische Betriebsmittel für Leittechnik und Laboreinsatz
- EN 55011 Klasse B (DIN VDE 0875 Teil 11) Grenzwerte und Messverfahren für Funkstörungen von industriellen, wissenschaftlichen und medizinischen Geräten

Start Seriennummer: 1001 Baujahr:

Der Unterzeichner erklärt hiermit, dass das Produkt nach den vorstehenden Richtlinien hergestellt worden ist.

and for

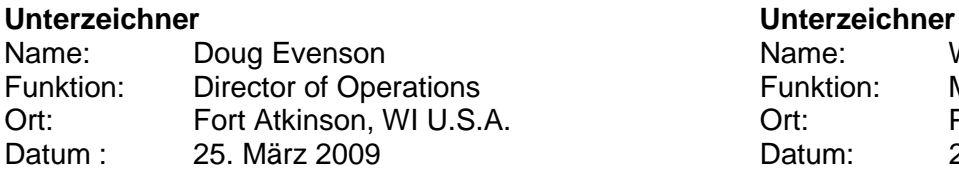

Hersteller Gesetzliche Vertretung in Europa

Digi-Star Europe, B.V.

Name: Wim de Wit<br>Funktion: Managing D **Managing Director** Ort: Panningen, Niederlande<br>Datum: 25. März 2009 25. März 2009